# **Table of Contents**

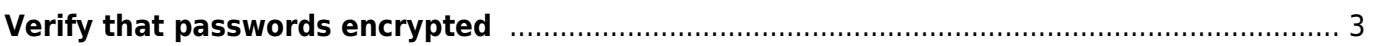

# <span id="page-2-0"></span>**Verify that passwords encrypted**

The service password-encryption global configuration command directs the Cisco IOS software to encrypt the passwords, Challenge Handshake Authentication Protocol (CHAP) secrets, and similar data that are saved in its configuration file. Such encryption is useful in order to prevent casual observers from reading passwords, such as when they look at the screen over the muster of an administrator.

Below example helps in validating 'service password encryption' is enabled using NetYCE Compliance module

## **Example config**

campus01-b02-access01 and campus01-b02-access02 are the two reference devices which we are using for this example. One has password encryption configured and other does not.

Below command output gives us the information.

#### **campus01-b02-access01#**

# campus01-b02-access01#show run | i password-encryption no service password-encryption

**campus01-b02-access02#**

# campus01-b02-access02#show run |  $\overline{i}$  password-encryption service password-encryption campus01-b02-access02#

#### **How its done**

Below are the steps to create new policy.

Operate → Compliance → Policies → New→

Last update: 2022/04/29 guides:user:compliance:examples:pwd\_encrypt https://wiki.netyce.com/doku.php/guides:user:compliance:examples:pwd\_encrypt 08:39

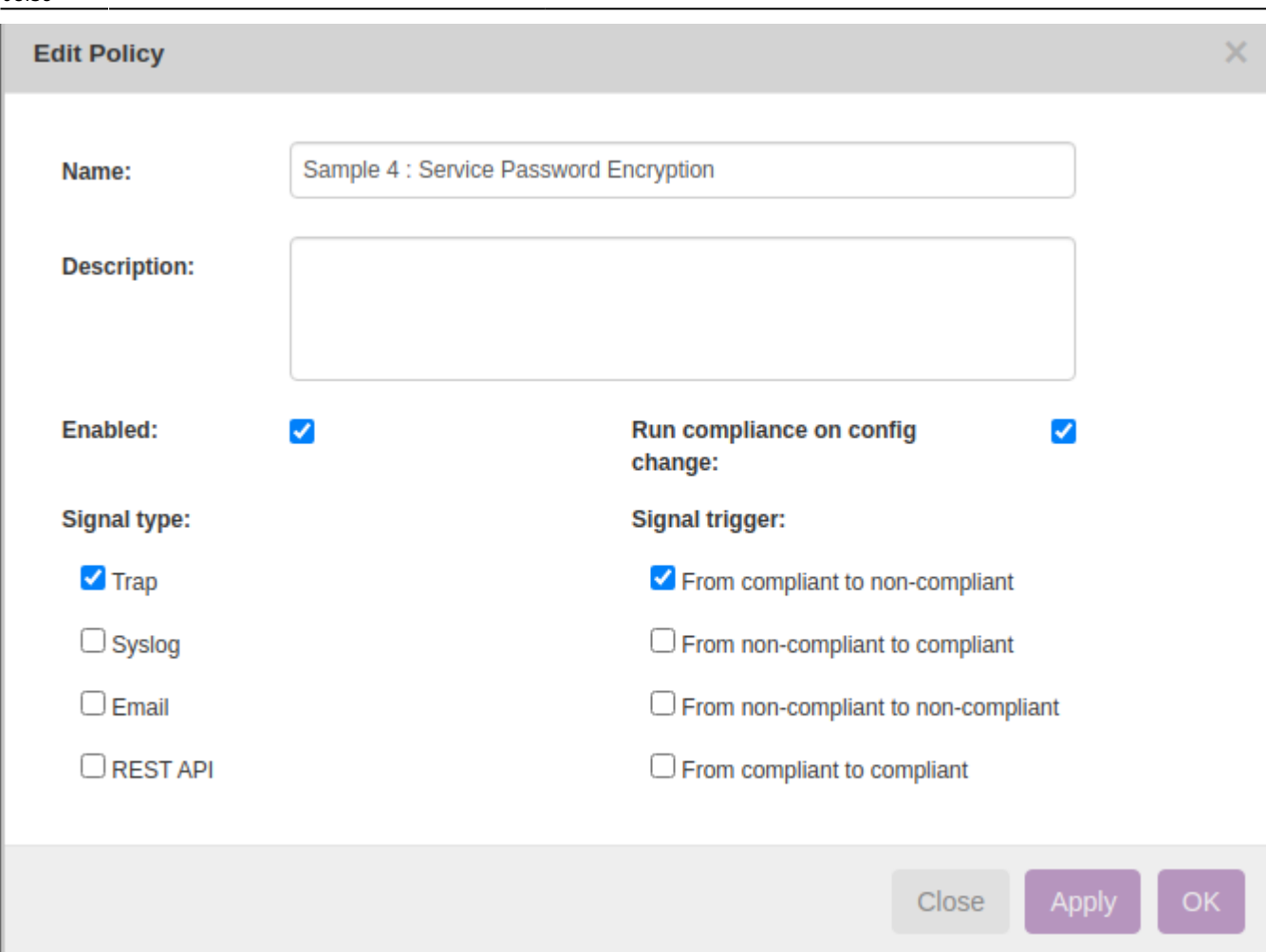

Click on the Node Group to select the relevant group of devices to add. Node group named "building2\_access" holds the nodes of both the nodes:

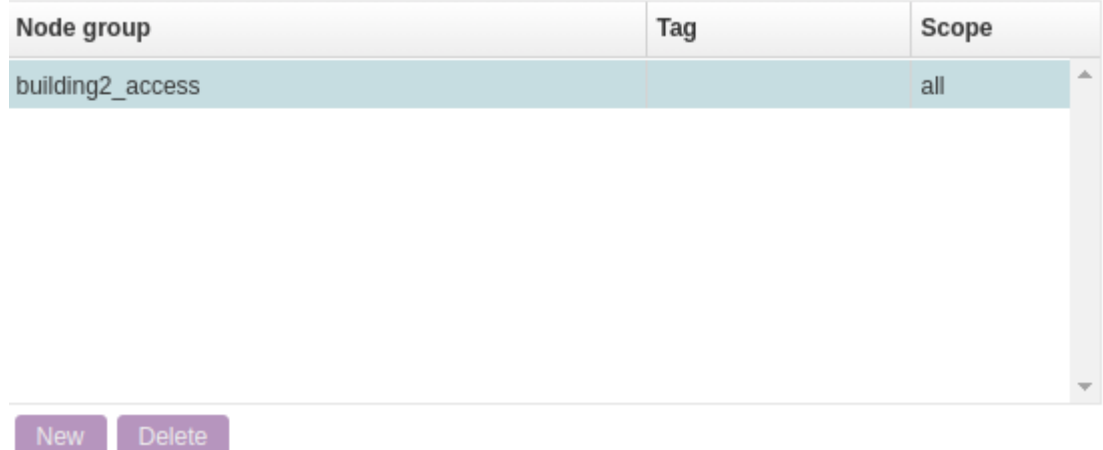

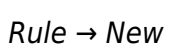

Technical documentation - https://wiki.netyce.com/

Close

 $\times$ 

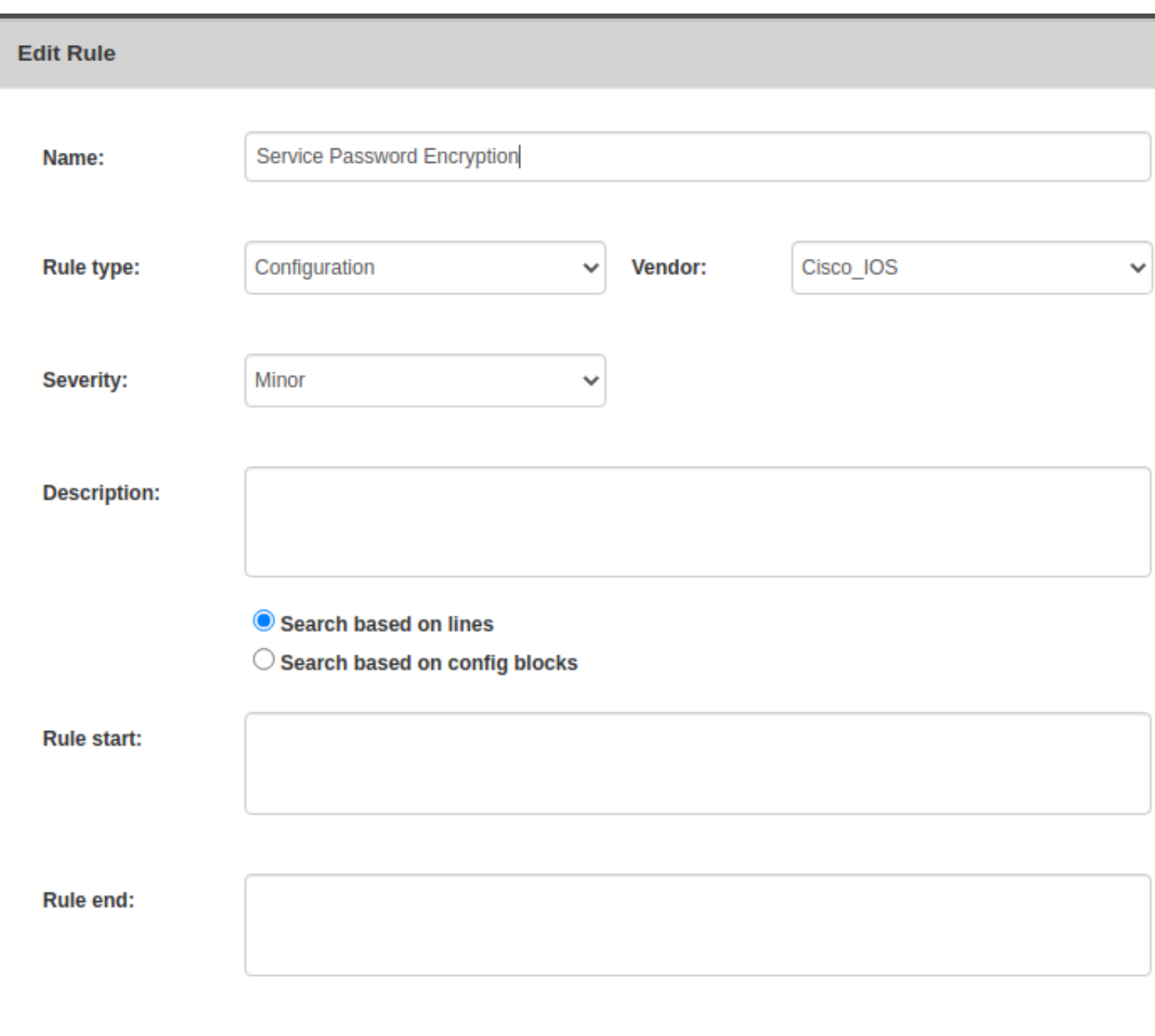

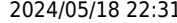

Last update: 2022/04/29 guides:user:compliance:examples:pwd\_encrypt https://wiki.netyce.com/doku.php/guides:user:compliance:examples:pwd\_encrypt

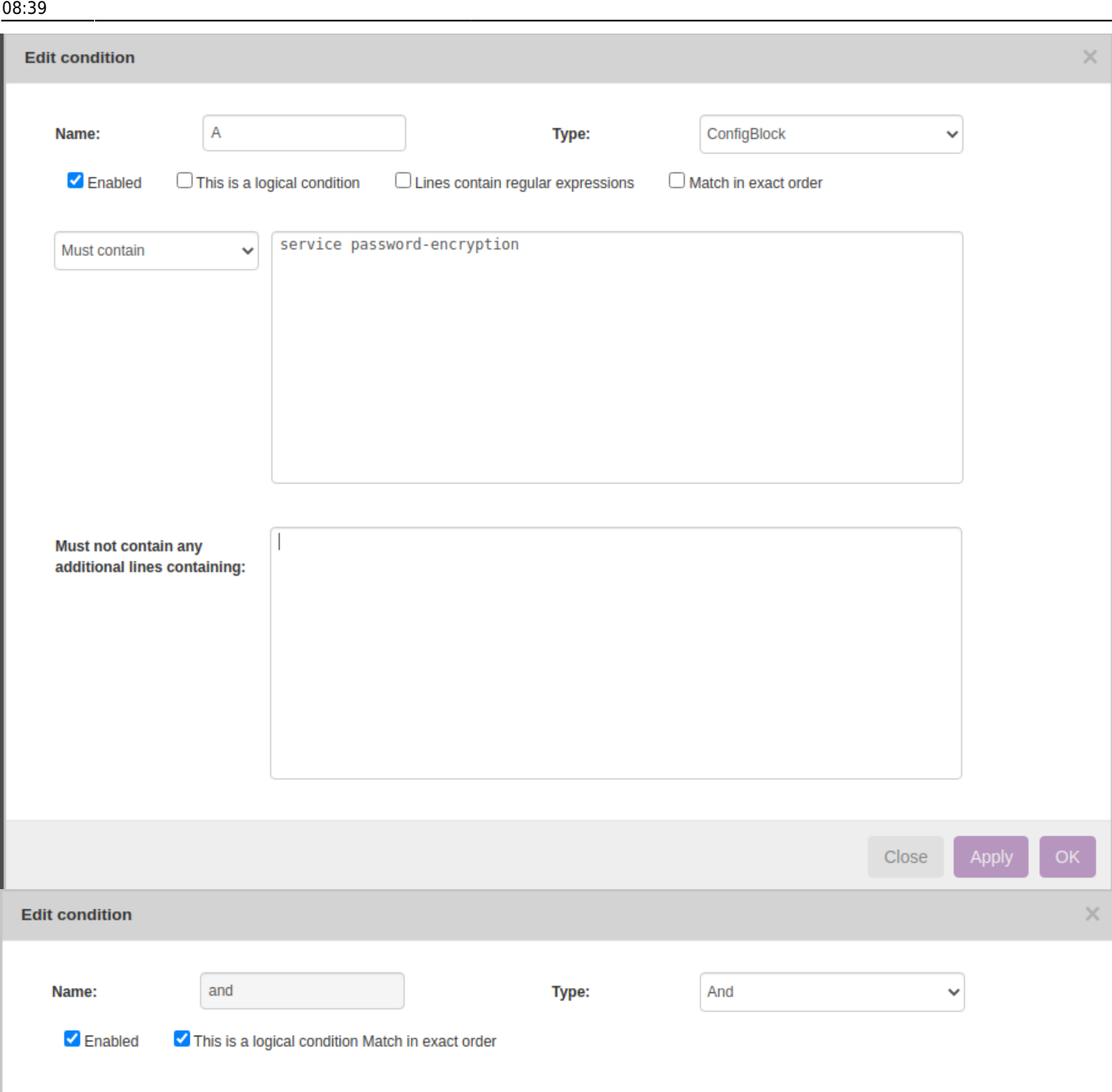

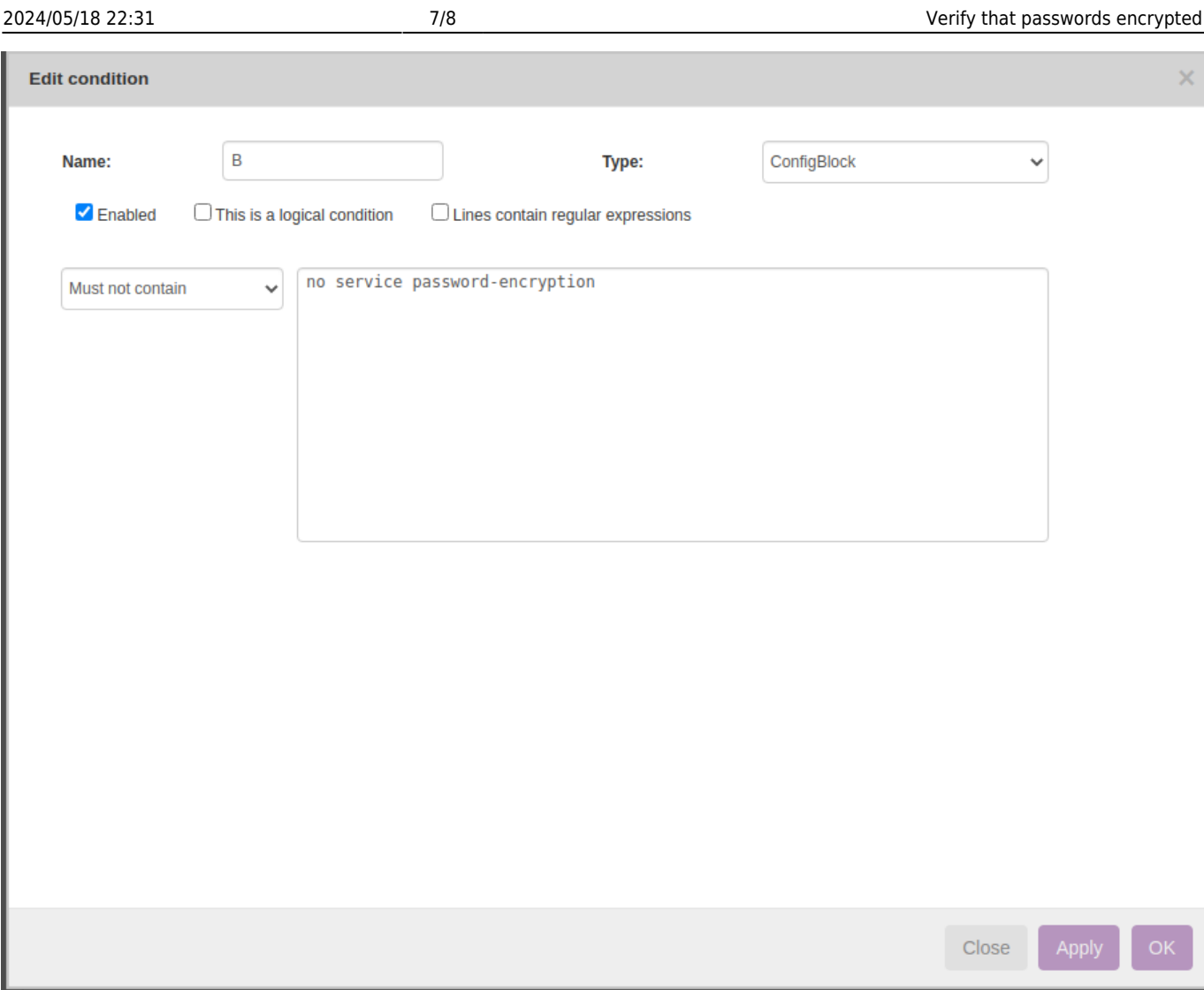

### **Report/test results:**

Below is how to create reports to see the results of the compliance policies.

Operate → Compliance → Reports → New → Report Name "test" → Report type "Policies" → Policy Name "Sample 4 : Service Password Encryption" → Show Report

2022/04/29 guides:user:compliance:examples:pwd\_encrypt https://wiki.netyce.com/doku.php/guides:user:compliance:examples:pwd\_encrypt 08:39

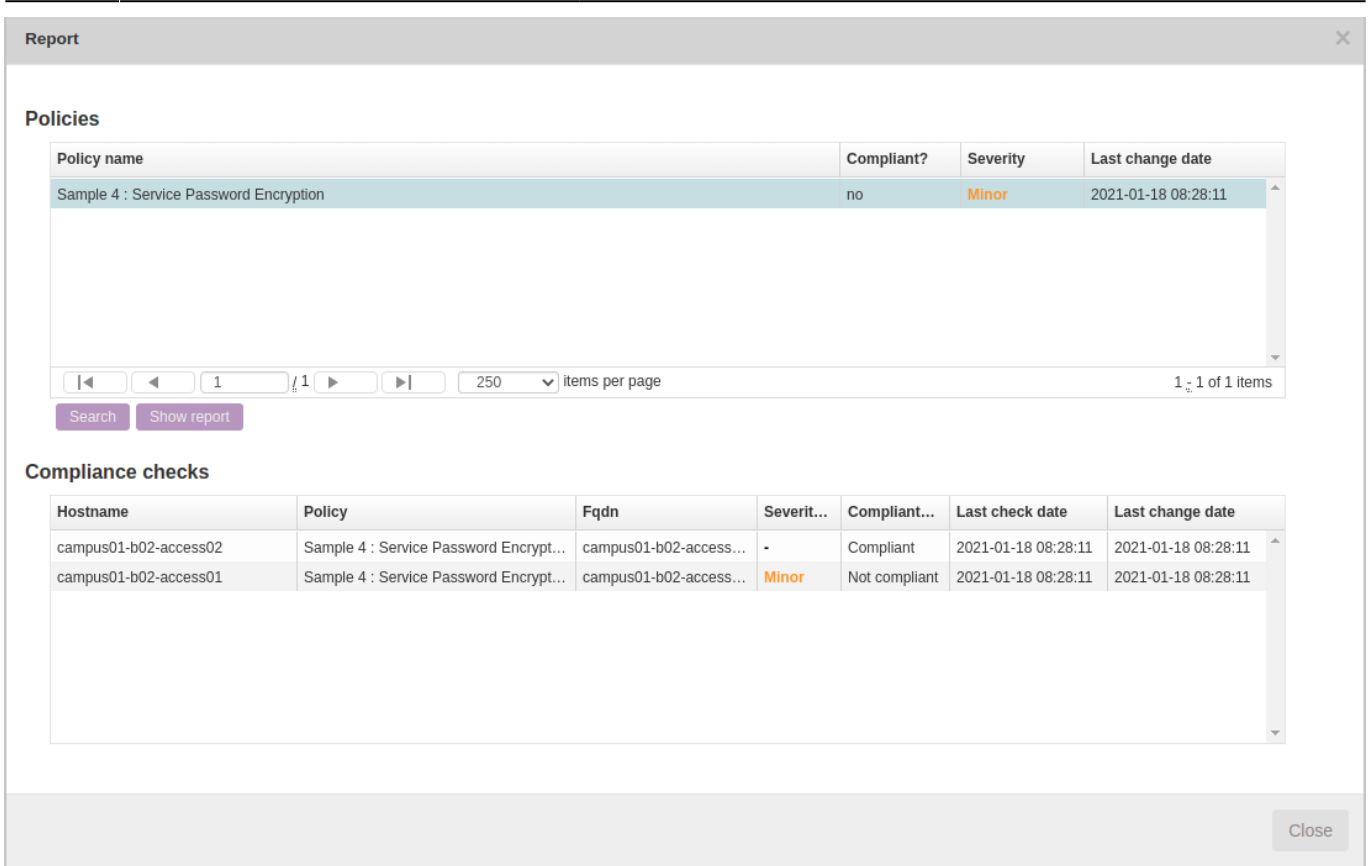

This was a simple example to understand how to implement compliance policy to verify password encryption configuration.

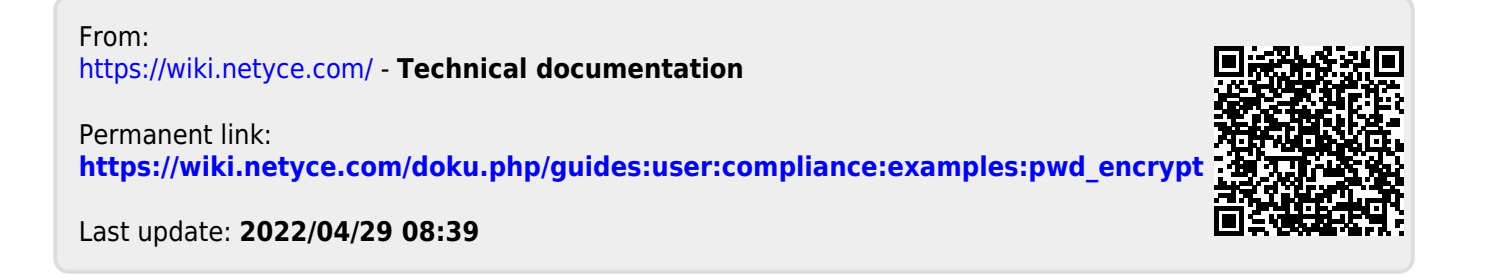